# **Interop T300/T500 Infopact IPDialtone**

## <span id="page-0-0"></span>Infopact IPDialtone

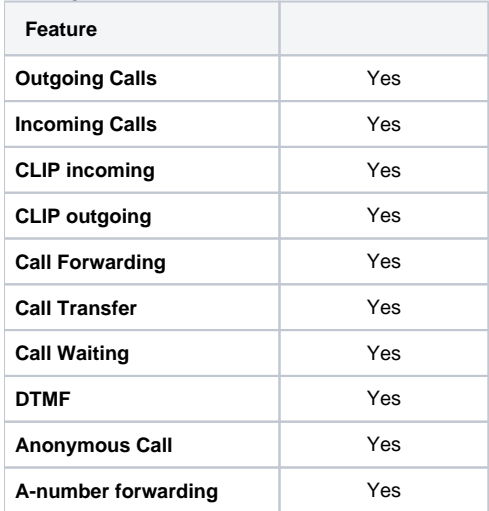

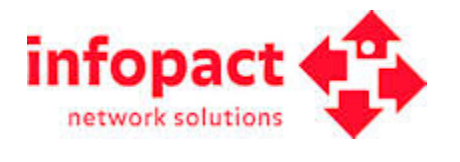

• [Infopact IPDialtone](#page-0-0) [Gigaset T300/T500 settings.](#page-0-1) [Provider settings:](#page-0-2)

- [Number Area](#page-1-0) 
	- [settings:](#page-1-0)

#### ⋒ **Important**

Infopact needs to be informed that a Gigaset PBX will be used, they will then activate the Gigaset Profile.

### <span id="page-0-1"></span>Gigaset T300/T500 settings.

In the Gigaset PBX go to "Configuration" - "Lines" - "Lines" and click on: **New Line**

#### <span id="page-0-2"></span>**Provider settings:**

Give the Line an unique name, insert the Registration user name and Password.

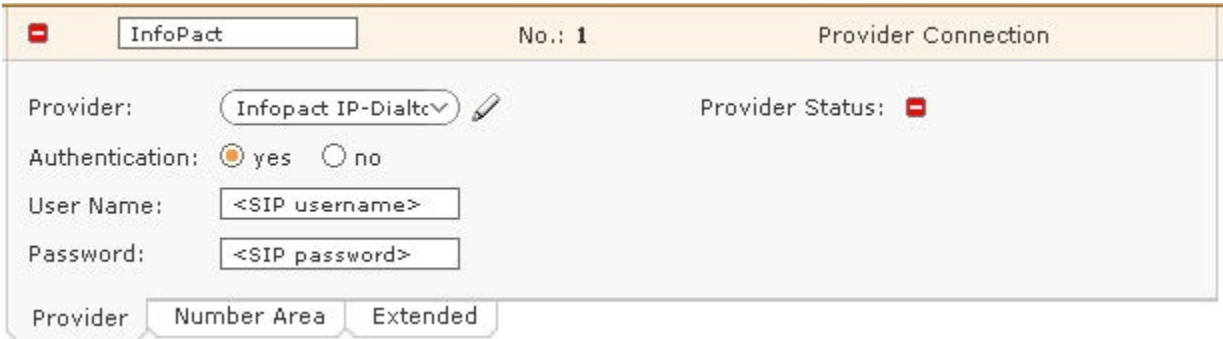

In the Provider pull-down list, select "new.."

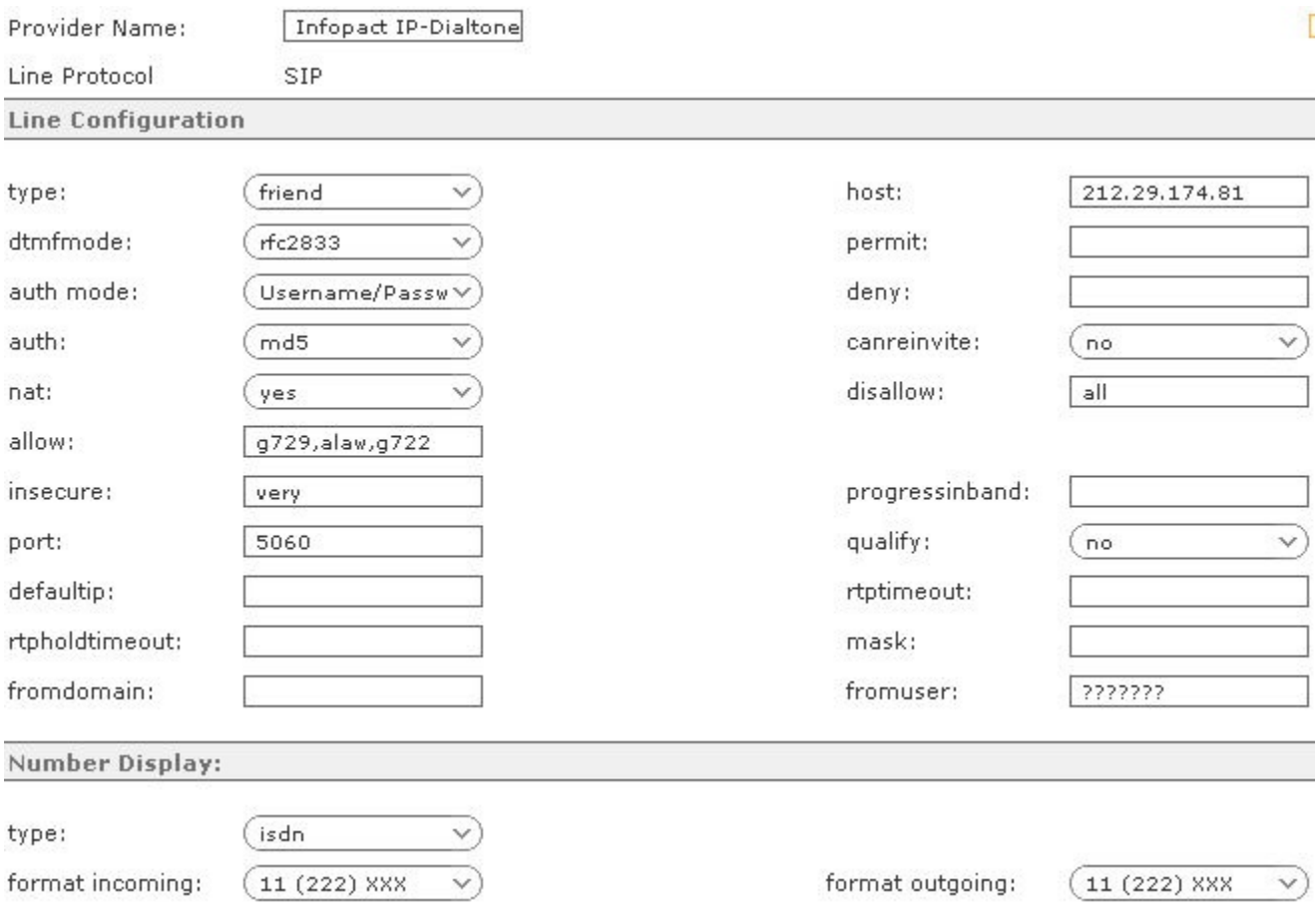

### <span id="page-1-0"></span>**Number Area settings:**

Just add the telephone numbers for this SIP trunk. The Country Code and Area Code can be filled in, if different than the default setting.

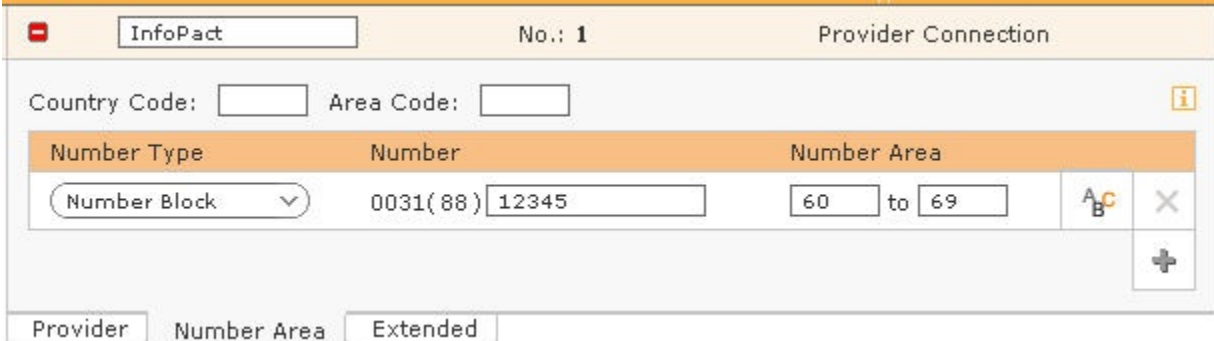